# <span id="page-0-3"></span>**Timeline Feed**

- [Overview](#page-0-0)
- [User Profile](#page-0-1)
- [Filtering Timeline](#page-0-2)
- [Opening Content](#page-1-0)
- [Posting to a Timeline](#page-1-1)
- [Viewing a Post's Thread](#page-2-0)
- [Replying to a Post](#page-2-1)

### <span id="page-0-0"></span>**Overview**

### [top](#page-0-3)

On the Timeline feed there are a range of different events displayed. To view a full list of events and scenarios, see the [Timeline Events](https://wiki.yellowfinbi.com/display/user80/Timeline+Events) page.

While on a Timeline feed you will be able to:

- 1. View events relating to a user and content
- 2. Open content referred to in events
- 3. Post Comments, Updates, Opportunities, and Issues
- 4. View comment threads
- 5. Respond to comment threads

## <span id="page-0-1"></span>User Profile

#### [top](#page-0-3)

The User Profile panel is displayed on the left of all the Timeline feed.

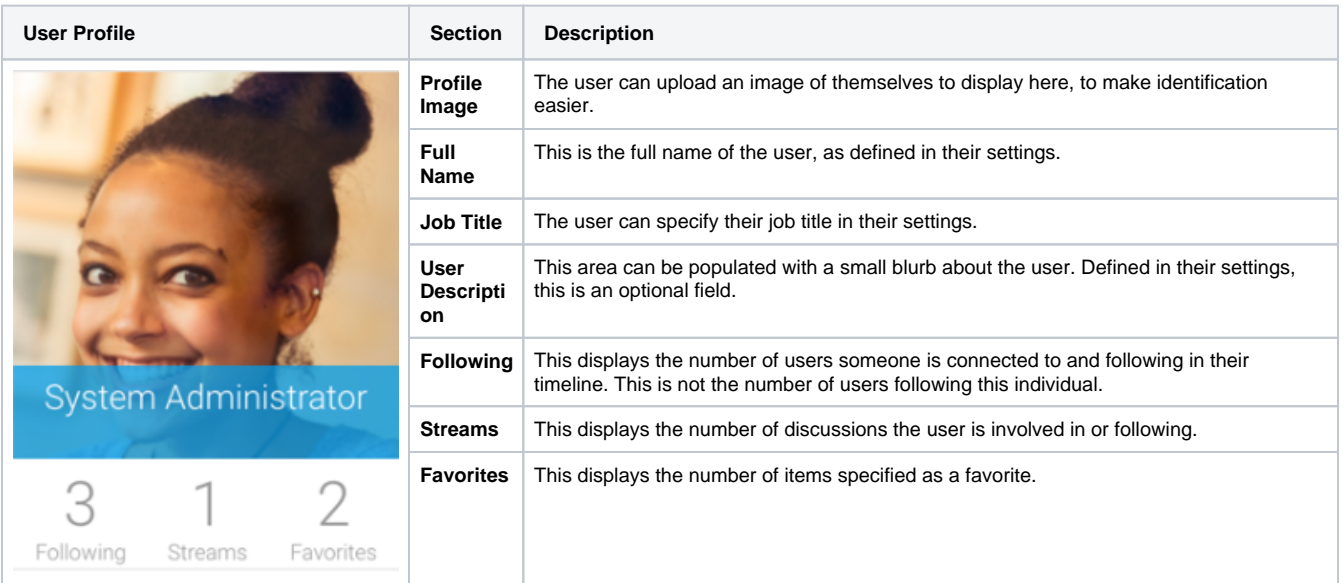

# <span id="page-0-2"></span>Filtering Timeline

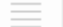

 $^\circ$ 

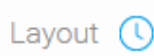

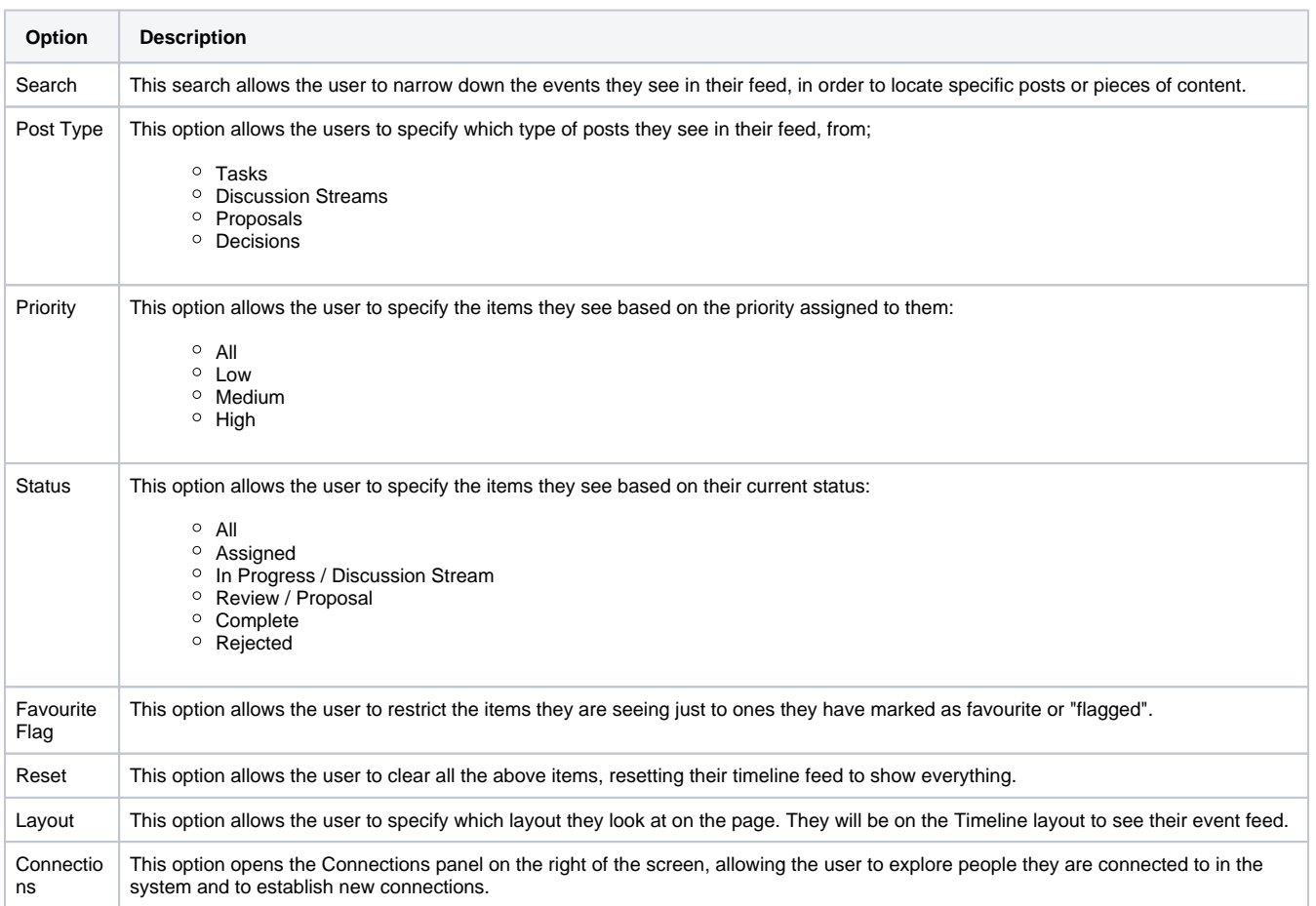

# <span id="page-1-0"></span>Opening Content

### [top](#page-0-3)

While viewing events in the Timeline feed, you will be able to open pieces of content listed. Simply click on a content thumbnail to open outside of the Timeline.

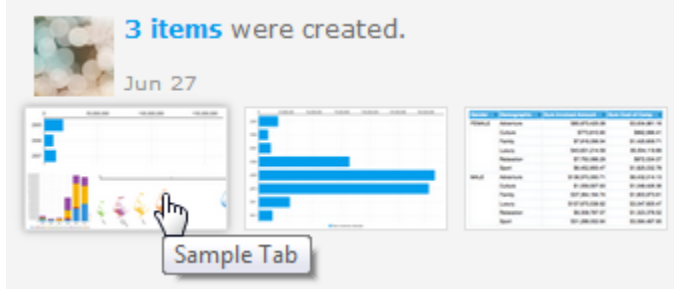

<span id="page-1-1"></span>More information coming soon...

# Posting to a Timeline

### [top](#page-0-3)

The Timeline feed allows you to post comments or updates on a user's timeline, much like the way you would post in a discussion group. You will always be able to post to your own feed, and you will be able to post to a user's feed you have connected to. To post to a user's feed that you aren't connected to their timeline will need to be defined as **Public** in their [user settings.](https://wiki.yellowfinbi.com/display/user80/Profile+Settings)

More information coming soon...

# <span id="page-2-0"></span>Viewing a Post's Thread

[top](#page-0-3)

More information coming soon...

# <span id="page-2-1"></span>Replying to a Post

[top](#page-0-3)

More information coming soon...

[top](#page-0-3)